# CENOBOX ICV

## **https://oenobox.icv.fr**

#### **Un espace de stockage unique et pratique de tous vos documents ICV :**

#### **1 Oenobox, qu'est-ce que c'est ?**

- Les rapports de visite et commentaires de dégustation de votre consultant
- Vos bulletins d'analyses et les éventuels conseils associés
- Vos bons de livraison de produits oenologiques
- Vos factures

#### **Un envoi automatique et en temps réel de vos données sur votre espace oenobox :** Vous êtes averti par sms ou mail à votre

convenance. Vous retrouvez ainsi tous vos documents sur

votre espace client.

#### **2 Comment y accéder et se connecter ?**

- Rendez-vous sur **https://oenobox.icv.fr** depuis n'importe quel terminal (PC, tablette Windows ou smartphone Android).
- Utilisez un navigateur actualisé comme  $\overline{Q}$  ou
- Cliquez sur «Première connexion» ou «mot de passe oublié»
- Saisissiez votre adresse mail et cliquez sur ENVOYER

#### **4 Possibilité d'interfacer votre propre système D'INFORMATION À VOTRE OENOBOX**

• Un email vous est adressé avec un lien permettant de renseigner vos coordonnées et d'initialiser votre mot de passe.

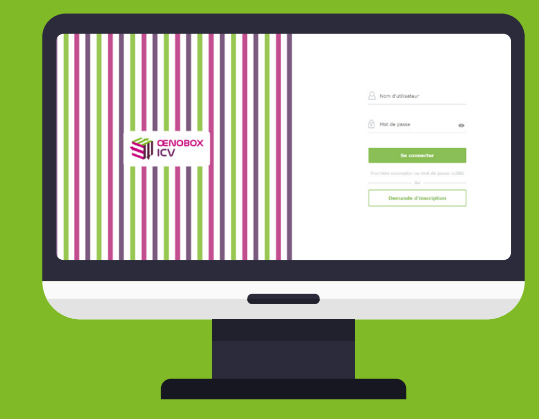

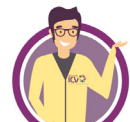

Pour toute question, rapprochez-vous de **votre consultant** ou envoyez un mail à : **oenobox@icv.fr**

#### **3 Comment partager vos données dans votre structure ?**

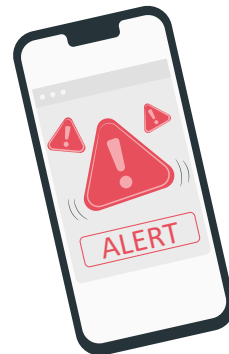

Une fois connecté, vous pourrez **créer autant de collaborateurs que souhaité.** Ces collaborateurs pourront accéder à tout ou partie de votre box suivant les droits que

vous leur attribuerez.

Ce paramétrage est accessible via le menu « **Mes collaborateurs** » situé en haut à droite sous votre nom.

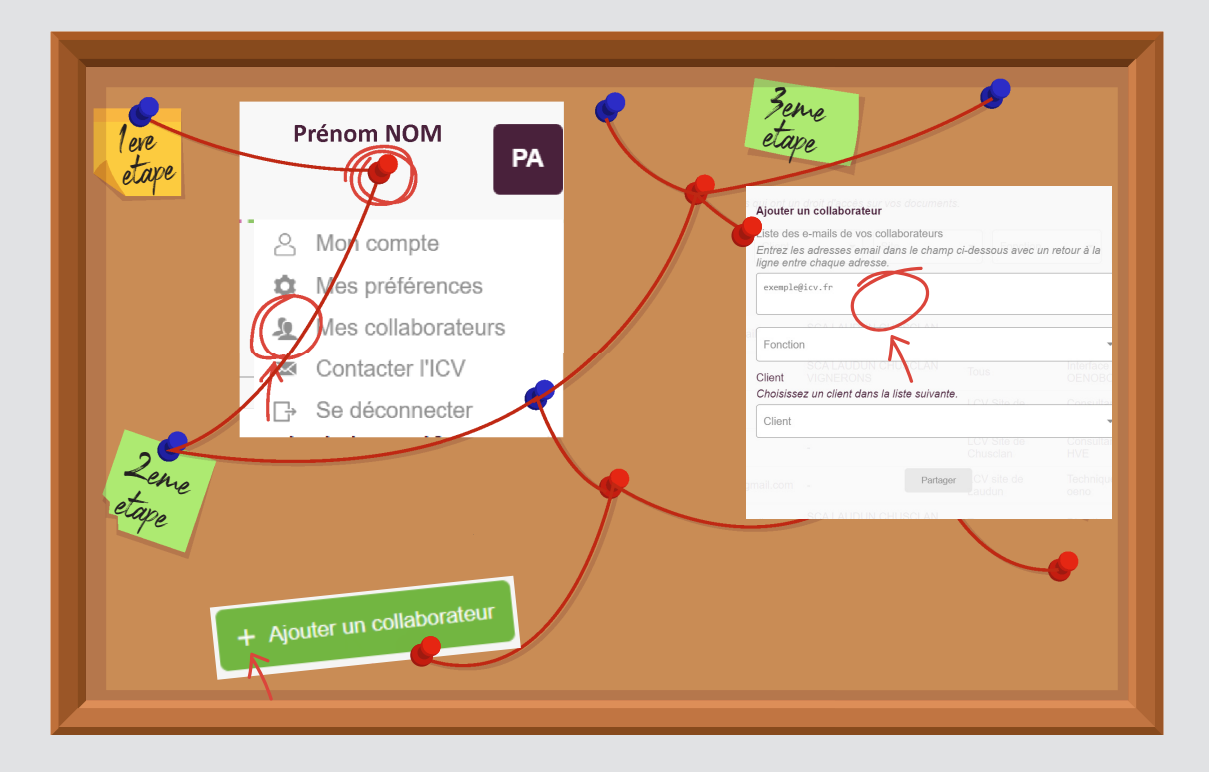

Vous pouvez connecter directement votre informatique sur Oenobox afin de récupérer vos données ICV (fichiers TXT, XLS, PDF), sans avoir à passer par une ou plusieurs boîtes mails.

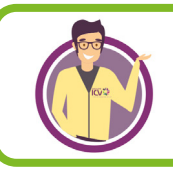

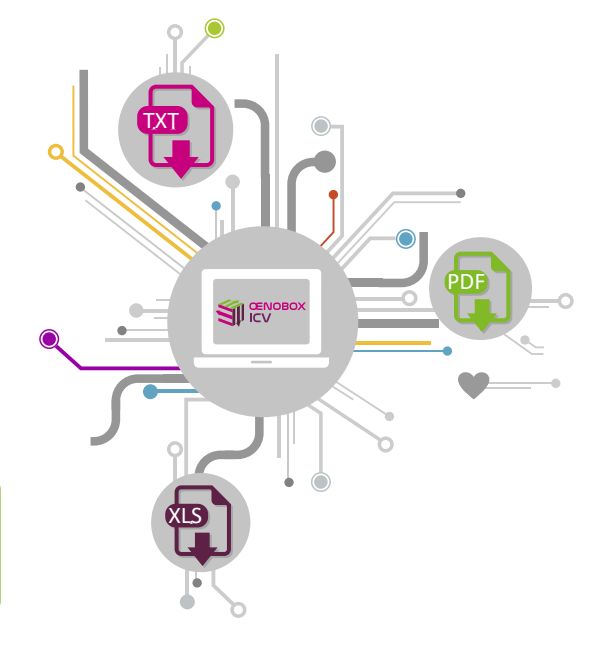

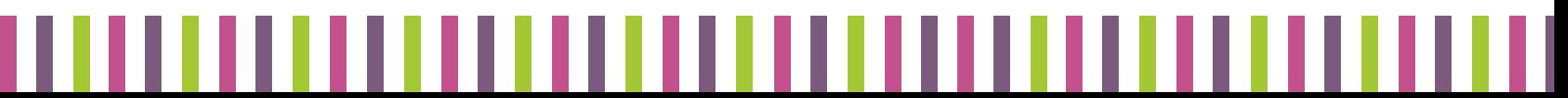

Pour mettre en oeuvre l'interface, contactez-nous par mail : **oenobox@icv.fr**

### **Pratique !**

Vous pouvez aussi accéder à votre espace Oenobox par : **https://www.icv.fr**

Il vous suffit de cliquer sur l'icône Oenobox

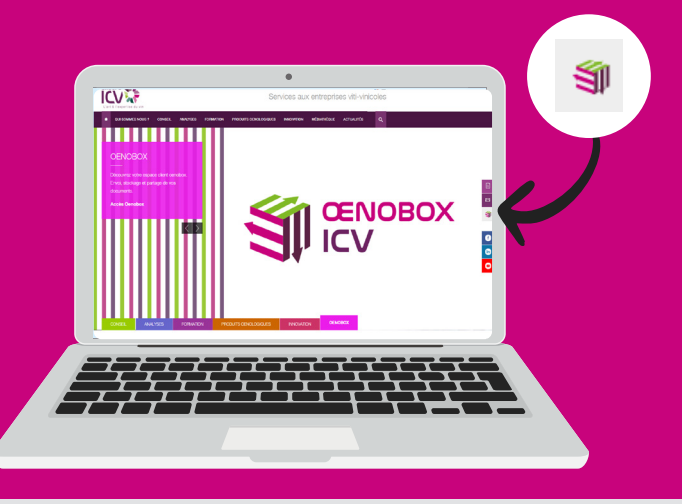